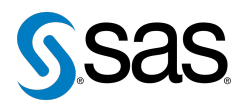

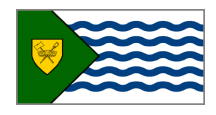

Issue 9 The Newsletter of the Vancouver SAS Users Group (VanSUG) November 28, 201

#### **In this issue**

- [Executive Update](#page-0-0)
- [New Executive Team](#page-1-0) [Members](#page-1-0)
- Tips & Tricks:
	- [Importing from Excel](#page-0-1) with [LIBNAME](#page-0-1)
	- [Creating Macro Variables](#page-1-1) with PROC SOL
	- [Abbreviations for the](#page-1-2) [Lazy and Forgetful](#page-1-2)
	- The **INTX** [Function](#page-1-3)

#### **Who We Are**

The Vancouver SAS Users Group (VanSUG) is an informal group of SAS users in the Vancouver area who meet and share their knowledge. There are no fees – we simply meet every spring and fall to have presentations, networking, and fun! Check us out at [vansug.ca](http://www.vansug.ca).

#### **Newsletter Inputs**

This newsletter is for and by the local Vancouver SAS community. If you'd like to contribute to a future newsletter, please email us at [vansug@gmail.com](mailto:xxx@xxx.xxx)!

#### **Executive Team**

*President:* Colleen McGahan (BC Cancer Agency)

*Vice President:* Scott Albrechtsen (BC Hydro)

*Other Members:* Nate Derby (Stakana Analytics) Núria Chapinal (UBC) Mei Chong (BC Centre for Disease Control) Suzanne Humphreys (Rick Hansen Institute) Libo Lu (KBM Group) Julia Zhu (BC Centre for Excellence in HIV/AIDS)

### **Executive Update**

Colleen McGahan: [vansug@gmail.com](mailto:xxx@xxx.xxx)

<span id="page-0-0"></span>In the last Executive Update we put out requests for people interested in joining the VanSUG Executive Committee. Thank you to Núria Chapinal and Suzanne Humphreys who kindly volunteered to help us and who have now joined the Executive. You can read a little about them in this newsletter. We also thank Fareeza Khurshed for all the support she gave to our Executive. Fareeza recently moved back to Alberta.

With having the extra support on the Executive we are looking at ways of how we can help you out further. We've set up a VanSUG Executive Committee profile and also a VanSUG group within SAS Canada Community ([sascanada.ning.com](http://www.sascanada.ning.com)) in order to try and connect with you more. There are now nearly 750 users in total within the Community and within this we are hoping that we can build on networking opportunities for the VanSUG users. The more members there are the more valuable it will be to all of us. It will allow you to keep connected throughout the year with users you meet at our meeting only once or twice a year. Suzanne Humphreys is taking on the role of social media communications so if you have ideas of what we can do in this area to help you out, don't hesitate to go and chat to her. And of course, we encourage you to register on SAS Canada Community.

### <span id="page-0-1"></span>**TIPS & TRICKS: Importing from Excel with the LIBNAME Engine**

Julia Zhu: [jzhu@cfenet.ubc.ca](mailto:xxx@xxx.xxx)

PROC IMPORT is a traditional way to import a worksheet (Hospital\_Codes) from an Excel file into SAS:

```
PROC IMPORT OUT=hosp_codes
 DATAFILE="C:\temp\Data Dictionary.xls"
 DBMS=excel REPLACE;
  SHEET="Hospital Codes";
 GETNAMES=yes;
 MIXED=yes;
 USEDATE=yes;
  SCANTIME=yes;
RUN;
```
An easier way uses the SAS/ACCESS to PC Files package:

```
LIBNAME exbk excel "C:\temp\Data Dictionary.xls";
DATA hosp_codes;
 SET exbk."Hospital_Codes$"n;
RUN;
```
Using the above code, you create a library called exbk with each worksheet in the Excel file as a dataset. However, exbk is a read-only library, which means you cannot manipulate the datasets in it. The data step creates an identical dataset in your work library for manipulation. The trick is to have \$ attached to the work sheet name followed by n.

# **New Executive Team Members**

<span id="page-1-0"></span>*Núria Chapinal* got her PhD in Animal Science in Barcelona. Afterwards she got postdoctoral training in Animal Science at UBC, then in Epidemiology at the University of Guelph. She's now back as a Research Associate/Epidemiologist at UBC. She has used SAS for over 10 years, but still handles her codes with the excitement and curiosity of a beginner's mind.

<span id="page-1-3"></span>*Suzanne Humphreys* ...

# **TIPS & TRICKS: Creating Macro Variables with PROC SQL**

Scott Albrechtsen: [scott.albrechtsen@bchydro.com](mailto:xxx@xxx.xxx)

In PROC SQL, dynamic macro variables can be created using the versatility of SQL programming. For example, a macro variable SAS\_mac that contains the mean balance of clients in the city of Kamloops can be created via PROC SUMMARY and CALL SYMPUT or more simply via PROC SQL:

```
PROC SUMMARY data=clients;
  WHERE s_town='KAMLOOPS';
  VAR balance;
 OUTPUT OUT=data1 mean=bal_mean;
RUN;
DATA _NULL_;
 SET data1;
  CALL SYMPUT( 'SAS_mac', bal_mean );
```

```
RUN;
```
vs the following (the macro variable is created after the colon):

```
PROC SQL noprint;
  SELECT mean(balance) INTO :SAS_mac
   FROM clients
   WHERE s_town='KAMLOOPS';
QUIT;
```
<span id="page-1-2"></span>Both examples create the same macro variable and value, but PROC SQL will process faster in a more compact code.

### **TIPS & TRICKS: Abbreviations for the Lazy and Forgetful**

Núria Chapinal: [nchapinal@yahoo.com](mailto:xxx@xxx.xxx)

Go to  $TOOLS \rightarrow ADD ABBREVIATION$  (or  $CTRL+SHIFT+A$ ) and add an abbreviation associated to a template for each of the procedures you use repeatedly. For instance, every time I type "MIX," the template below shows up, and then I just need to adjust it to each case by filling in the options.

```
ODS EXCLUDE diffs;
PROC MIXED DATA=covtest cl noitprint noclprint;
 CLASS:
  MODEL = / solution ddfm=kr outp=p;REPEATED / subject= type= ;
  LSMEANS / pdiff slice= ;
ODS OUTPUT lsmeans=l diffs=pd;
RUN;
```
<span id="page-1-1"></span>**TIPS & TRICKS: The INTX Function**

> Guillaume Colley: [gcolley@cfenet.ubc.ca](mailto:xxx@xxx.xxx)

The **INTX** function increments a date/time/datetime value by a given interval and returns a date/time/datetime value. It avoids the incorrect approximations of adding 365.25 (a year) or 90 (3 months). Syntax:

INTX(interval, start date/time increment<, alignment> );

where alignment is optional. Some examples: Give the same date three months later:

date\_3months = INTX( 'month', date,  $+3$ , 'same' );

Give the last day of the current month:

new\_date = INTX( 'month', date, 0, 'end' );

Our next meeting will be in **spring 2013**. Check out the VanSUG website at [vansug.ca](http://www.vansug.ca) later for more information!

Archives presentations and newsletters, as well as a link to scheduled SAS training courses held in Vancouver, can all be found on the VanSUG website at [vansug.ca](http://www.vansug.ca)!

The **Insurance & Finance SAS Users Group** will have a webinar on December 10. Go to [ifsug.org](http://www.ifsug.org) for details!

**SAS Global Forum 2013** will be held on April 28 - May 1 in San Francisco, CA. More information is at [sasglobalforum.com](http://www.sasglobalforum.com).

The **2013 Pharmaceutical Industry SAS Users Group** (PharmaSUG) conference will be held on May 12-15 in Chicago, IL. Information is at <www.pharmasug.org>.